## **BAB V**

## **IMPLEMENTASI DAN PENGUJIAN**

### **5.1 HASIL IMPLEMENTASI**

Pada tahap ini penulis mengimplementasikan hasil rancangan yang telah dibuat pada tahap sebelumnya. Implementasi yang dimaksud adalah proses menterjemahkan rancangan menjadi suatu sistem atau perangkat lunak. Tujuan dari implementasi ini adalah menerapkan program yang telah dirancang pada kondisi yang sebenarnya. Adapun implementasi rancangan program antara lain adalah sebagai berikut:

#### **5.1.1 Hasil Implementasi Rancangan Input**

1. Hasil Rancangan *Form Login*

Rancangan *form login* ini bertujuan untuk menjaga keamanan data agar program tidak dapat dibuka oleh pengguna yang tidak terdaftar atau tidak memiliki hak untuk masuk kedalam program. Jika user memasukkan data *username* dan *password* secara tepat, maka sistem akan menampilkan *form* menu utama. Adapun hasil rancangan *form login* dapat dilihat pada gambar 5.1 berikut ini Tampilan *Form Login.*

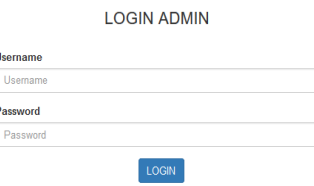

**Gambar 5.1 Tampilan** *Form Login*

2. Tampilan Menu Utama Admin

Tampilan Menu utama ini merupakan halaman yang tampil saat admin masuk kehalaman web untuk mengelola berbagai produk yang dijual dan melakukan transaksi serta mencetak laporan. Adapun hasil rancangan Menu Utama Admin dapat dilihat pada gambar 5.2 berikut.

| Aksesoris Administrator | (1) $\clubsuit$ - $\clubsuit$ Administrator-                                                                                                    |
|-------------------------|----------------------------------------------------------------------------------------------------|
| # Home                  | $A$ Home                                                                                                    |
| & Admin                 |                                                                                                    |
| A Kota                  |                                                                                                    |
| <b>M</b> Kustomer       | <b>Selamat Datang</b><br>Selamat datang di halaman Administrator. Silahkan klik menu pilihan yang berada di sebelah kiri untuk mengelola konten |
| <b>豊 Produk</b>         | website.                                                                                                    |
| $\mathbb{R}$ Order      |                                                                                                    |
| $\blacksquare$ Laporan  |                                                                                                    |
|                         |                                                                                                    |
|                         |                                                                                                    |
|                         |                                                                                                    |
|                         |                                                                                                    |
|                         |                                                                                                    |
|                         |                                                                                                    |
|                         |                                                                                                    |

**Gambar 5.2 Tampilan Menu Utama Admin**

#### 3. Tampilan *Form* Edit Profil

Tampilan *Form* edit profil ini digunakan oleh admin untuk mengedit data diri admin. Adapun hasil rancangan *form* edit profil dapat dilihat pada gambar 5.3 berikut :

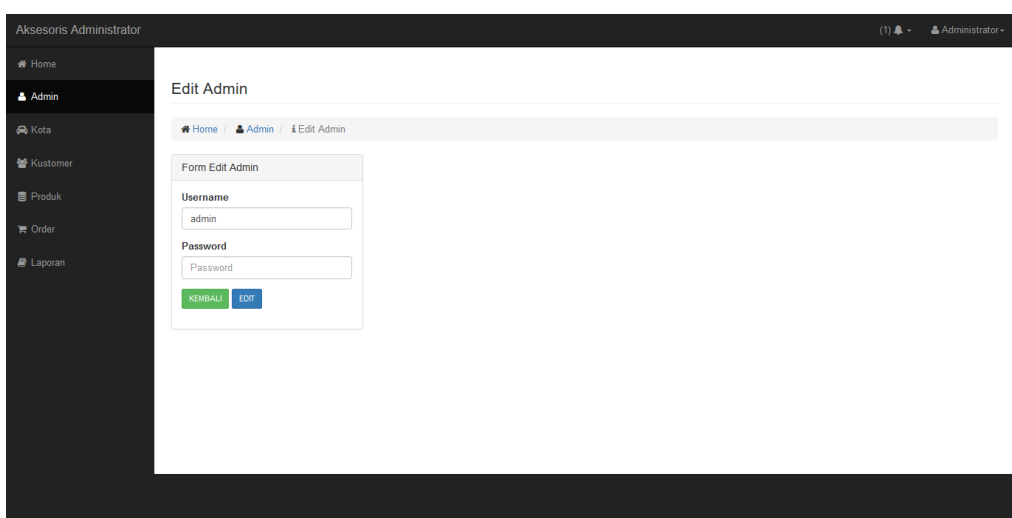

**Gambar 5.3 Tampilan** *Form* **Edit Profil**

4. Tampilan *Form* Tambah Data Produk

Tampilan *Form* Tambah Data Produk ini digunakan oleh Admin sebagai tempat untuk menginputkan data-data Produk yang dijual pada Toko J&M Variasi Motor. Adapun hasil rancangan *form* Tambah Data Produk dapat dilihat pada gambar 5.4 berikut :

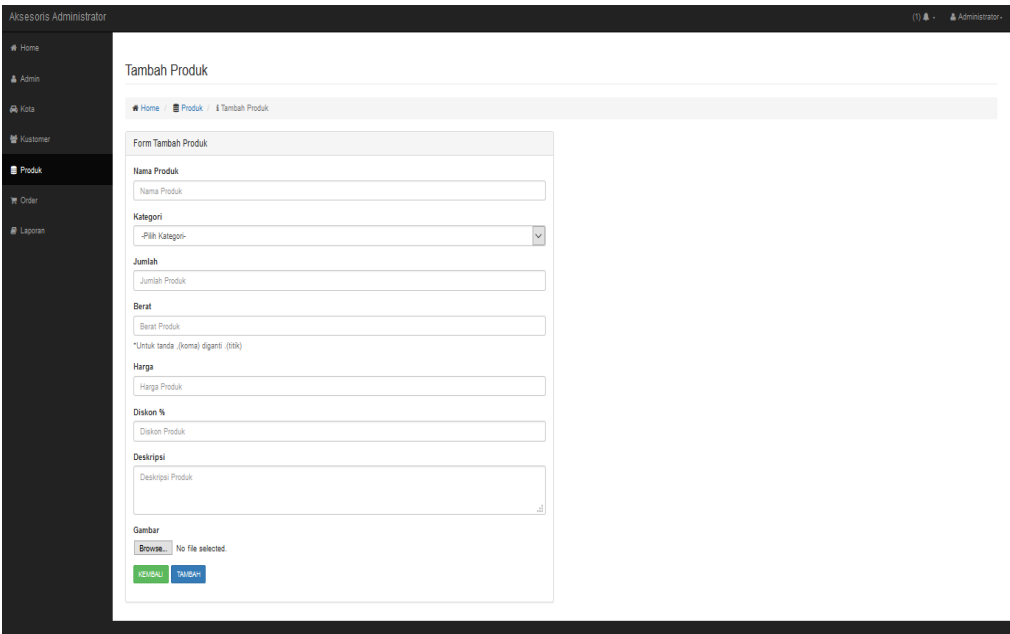

**Gambar 5.4 Tampilan** *Form* **Tambah Data Produk**

5. Tampilan *Form input* Data Kategori

Tampilan *Form* Input Data Kategori ini digunakan oleh admin sebagai tempat untuk menginputkan data Kategori yang dijual pada Toko J&M Variasi Motor. Adapun hasil rancangan *form* Input Data Kategori dapat dilihat pada gambar 5.5 berikut :

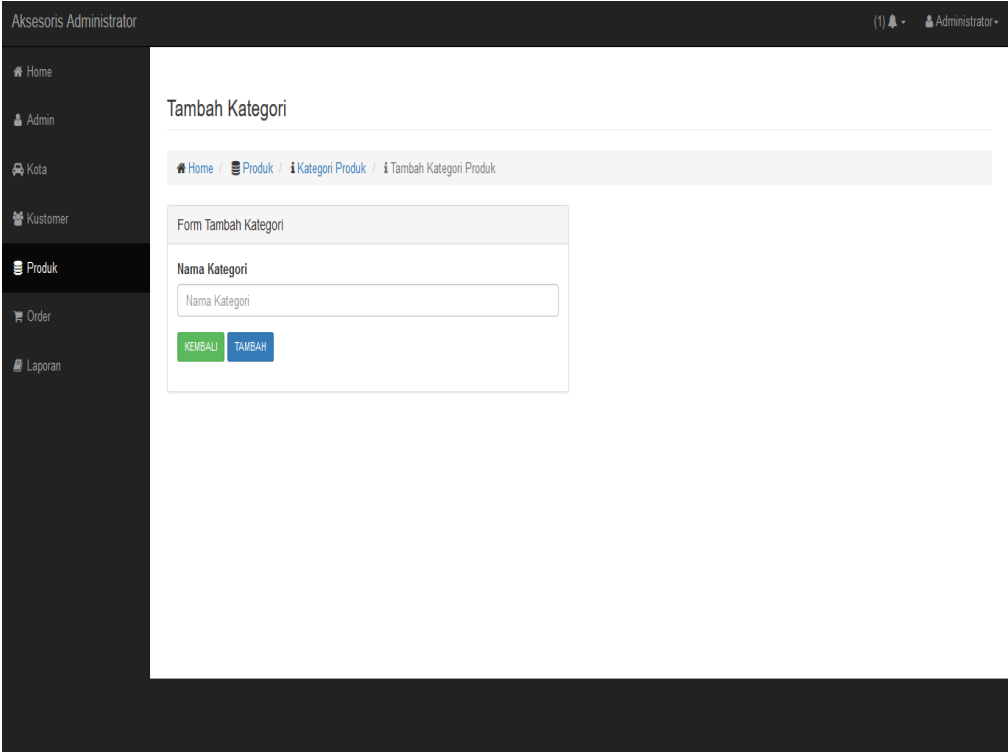

**Gambar 5.5 Tampilan** *Form input* **Data Kategori**

6. Tampilan *Form input* Data Kota

Tampilan *Form* Input Data Kota ini digunakan oleh admin sebagai tempat untuk menginputkan data kota tujuan pengiriman beserta ongkirnya. Adapun hasil rancangan *form* Input Data Kota dapat dilihat pada gambar 5.6 berikut:

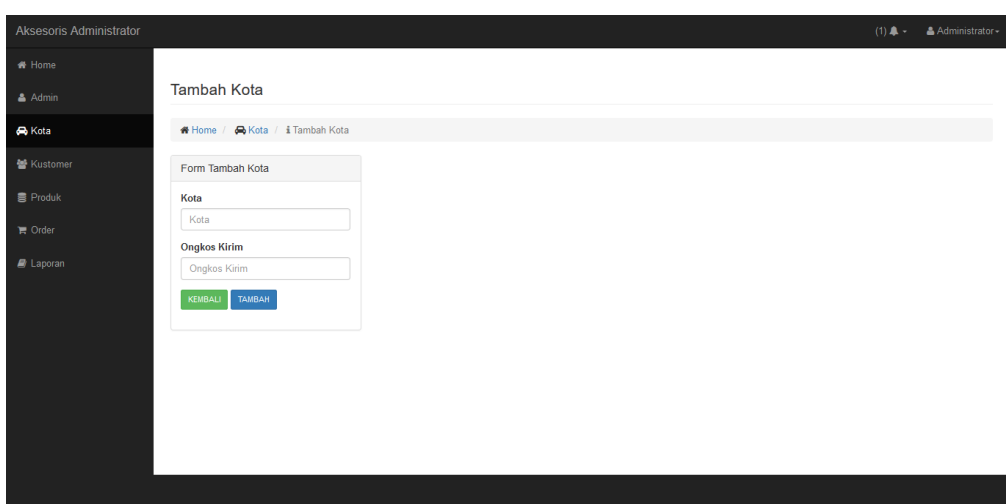

**Gambar 5.6 Tampilan** *Form Input* **Data Kota**

## **5.1.2 Hasil Implementasi Rancangan Output**

1. Tampilan Halaman Utama

Tampilan Menu utama ini merupakan halaman yang tampil saat pengunjung masuk kehalaman website, untuk membeli berbagai produk yang dijual dan melakukan transaksi. Adapun hasil rancangan Menu Utama dapat dilihat pada gambar 5.7 berikut :

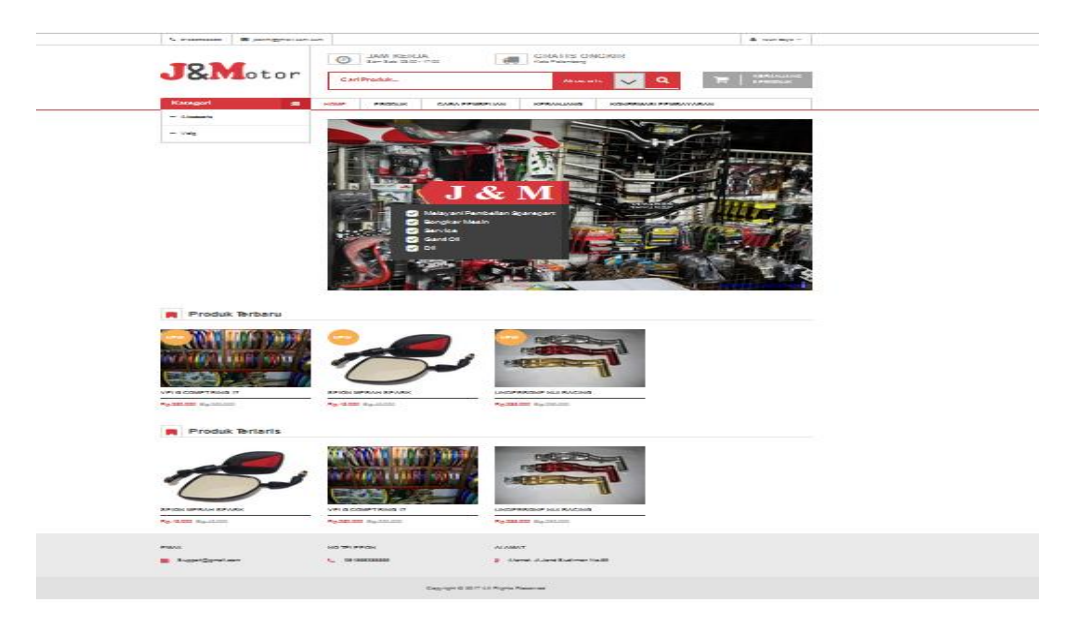

**Gambar 5.7 Tampilan Halaman Utama**

2. Tampilan Halaman Keranjang Belanja

Tampilan Halaman Keranjang Belanja ini digunakan oleh member untuk melihat data produk yang dimasukkan kedalam keranjang belanja. Adapun hasil rancangan Halaman Keranjang Belanja dapat dilihat pada gambar 5.8 berikut :

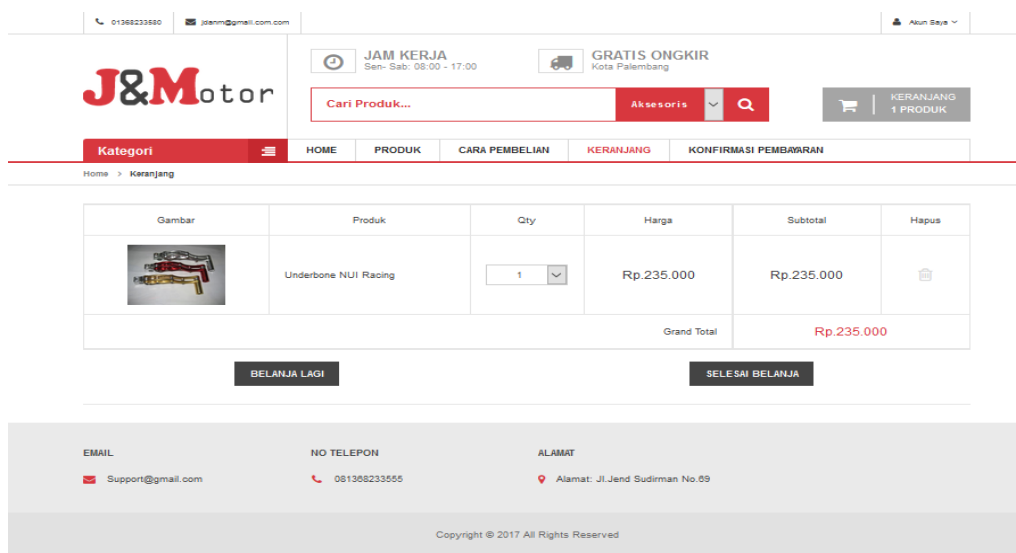

**Gambar 5.8 Tampilan** *Form* **Detail Order**

3. Tampilan Halaman Produk

Tampilan Halaman Produk ini digunakan oleh pengunjung untuk melihat produk-produk yang ada di website J&M Variasi Motor. Adapun hasil rancangan Halaman Produk dapat dilihat pada gambar 5.9 berikut :

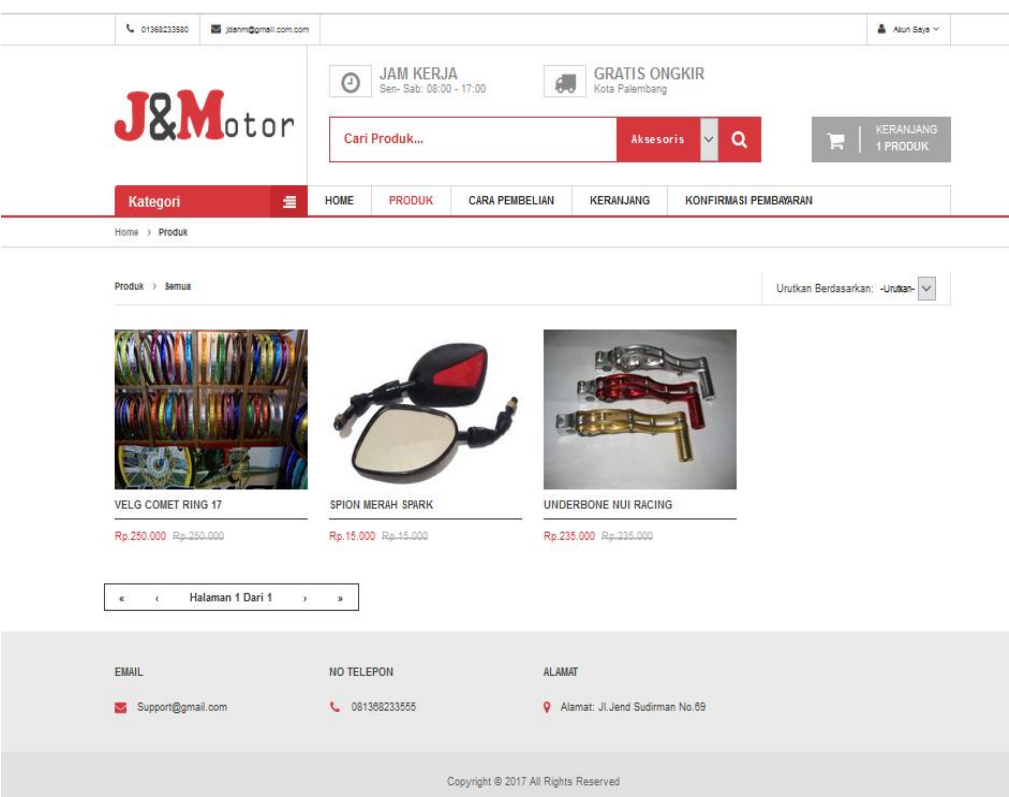

# **Gambar 5.9 Tampilan** *Output* **Transaksi**

# 4. Tampilan Halaman Order

Tampilan Halaman Order ini digunakan oleh admin untuk melihat laporan data-data orderan dari pelanggan. Adapun hasil rancangan Halaman Order dapat dilihat pada gambar 5.10 berikut :

| Aksesoris Administrator |                                        |         |                            |                    |              |    |                                      |        |                        |    |                                             |                                |    |                   |           | $(1)$ $\spadesuit$ - | Administrator- |           |
|-------------------------|----------------------------------------|---------|----------------------------|--------------------|--------------|----|--------------------------------------|--------|------------------------|----|---------------------------------------------|--------------------------------|----|-------------------|-----------|----------------------|----------------|-----------|
| <b>W</b> Home           |                                        |         |                            |                    |              |    |                                      |        |                        |    |                                             |                                |    |                   |           |                      |                |           |
| & Admin                 | Data Order                             |         |                            |                    |              |    |                                      |        |                        |    |                                             |                                |    |                   |           |                      |                |           |
| R Kota                  | <b>备 Home</b> / 胃 Order                |         |                            |                    |              |    |                                      |        |                        |    |                                             |                                |    |                   |           |                      |                |           |
| <b>M</b> Kustomer       | $\vee$ Data<br>Search:<br>Tampilkan 10 |         |                            |                    |              |    |                                      |        |                        |    |                                             |                                |    |                   |           |                      |                |           |
| <b>B</b> Produk         |                                        | 县<br>No | Nama IT                    | Tgl Order II       | Jam<br>Order | 1î | Alamat<br>$\mathbf{I}$<br>Pengiriman | Kota I | <b>Status</b><br>Order | lî | <b>Status</b><br>$\mathbf{I}$<br>Konfirmasi | <b>Status</b><br><b>Terima</b> | I1 | Resi              | <b>It</b> | Aksi                 |                | <b>It</b> |
| <b>TR</b> Order         | 1                                      |         | putu                       | 01 Agustus<br>2017 | 06:40:35     |    | Bayung                               | Jambi  | Baru                   |    | Belum                                       | Belum                          |    | Belum ada<br>resi |           | Detail               |                |           |
| $\blacksquare$ Laporan  | $\overline{2}$                         |         | Roy<br>Suryo               | 31 Juli 2017       | 03:27:08     |    | Talang Bakung Rt.03,<br><b>Rw.05</b> | Jambi  | Lunas                  |    | Sudah                                       | Sudah                          |    | 98537826378       |           | Detail               | Ubah Resi      |           |
|                         |                                        |         | Tampilkan halaman 1 dari 1 |                    |              |    |                                      |        |                        |    |                                             |                                |    |                   |           | Previous             | $\overline{1}$ | Next      |
|                         |                                        |         |                            |                    |              |    |                                      |        |                        |    |                                             |                                |    |                   |           |                      |                |           |
|                         |                                        |         |                            |                    |              |    |                                      |        |                        |    |                                             |                                |    |                   |           |                      |                |           |
|                         |                                        |         |                            |                    |              |    |                                      |        |                        |    |                                             |                                |    |                   |           |                      |                |           |
|                         |                                        |         |                            |                    |              |    |                                      |        |                        |    |                                             |                                |    |                   |           |                      |                |           |
|                         |                                        |         |                            |                    |              |    |                                      |        |                        |    |                                             |                                |    |                   |           |                      |                |           |

**Gambar 5.10 Tampilan Output Laporan Penjualan**

5. Tampilan Halaman Order Detail

Tampilan Halaman Order Detail ini digunakan oleh Admin Untuk melihat data-data transaksi yang ada pada Toko J&M Variasi Motor. Adapun hasil rancangan Halaman Order Detail dapat dilihat pada gambar 5.11 berikut :

| <b>Aksesoris Administrator</b> |                                                                                                    |                                                              |                                                         |  |                      | $(1)$ $\blacksquare$ -  | & Administrator - |  |  |
|--------------------------------|----------------------------------------------------------------------------------------------------|--------------------------------------------------------------|---------------------------------------------------------|--|----------------------|-------------------------|-------------------|--|--|
| <br><b>All Home</b>            |                                                                                                    |                                                              |                                                         |  |                      |                         |                   |  |  |
| & Admin                        | <b>Detail Order</b>                                                                                                |                                                              |                                                         |  |                      |                         |                   |  |  |
| A Kota                         | K Home / T Order / il Detail Order                                                                                 |                                                              |                                                         |  |                      |                         |                   |  |  |
|                                |                                                                                                    |                                                              |                                                         |  |                      |                         |                   |  |  |
| 警 Kustomer                     | <b>Id Order</b>                                                                                                    | 14                                                           |                                                         |  | Tql & Jam Konfirmasi | 31 Juli 2017 & 03:33:35 |                   |  |  |
| <b>B</b> Produk                | <b>Nama</b>                                                                                                    | Roy Suryo                                                    |                                                         |  | <b>Nama Pengirim</b> | Roy                     |                   |  |  |
| $\blacksquare$ Order           | Tgl & Jam Order                                                                                                    | 31 Juli 2017 & 03:27:08<br>98726473526<br><b>No Rekening</b> |                                                         |  |                      |                         |                   |  |  |
|                                | <b>Alamat Pengiriman</b>                                                                                           |                                                              | Talang Bakung Rt.03, Rw.05, Jambi<br><b>Bank Tujuan</b> |  |                      | <b>BCA</b>              |                   |  |  |
| <b>B</b> Laporan               | <b>Status Order</b>                                                                                                | <b>Bukti Transfer</b><br>Lunas $\vee$<br><b>UBAH STATUS</b>  |                                                         |  |                      |                         |                   |  |  |
|                                | Jumlah<br><b>Diskon</b><br>Produk<br>Subtotal<br>Harga<br>Spion Merah Spark<br>0%<br>Rp. 15.000<br>Rp. 15.000<br>1 |                                                              |                                                         |  |                      |                         |                   |  |  |
|                                |                                                                                                    |                                                              |                                                         |  |                      |                         |                   |  |  |
|                                |                                                                                                    |                                                              |                                                         |  |                      |                         |                   |  |  |
|                                | Total Rp. 15.000                                                                                                   |                                                              |                                                         |  |                      |                         |                   |  |  |
|                                | Ongkos Kirim Ke Alamat Pengiriman Rp.10.000                                                                        |                                                              |                                                         |  |                      |                         |                   |  |  |
|                                | Total Berat   1Kg                                                                                                  |                                                              |                                                         |  |                      |                         |                   |  |  |
|                                |                                                                                                    | Total Ongkos Kirim Rp.10.000                                 |                                                         |  |                      |                         |                   |  |  |
|                                | Grand Total Rp.25.000                                                                                              |                                                              |                                                         |  |                      |                         |                   |  |  |
|                                |                                                                                                    |                                                              |                                                         |  |                      |                         |                   |  |  |

**Gambar 5.11 Tampilan Halaman Order Detail**

#### 6. Tampilan Halaman Konfirmasi Pembayaran

Tampilan Halaman Konfirmasi Pembayaran ini digunakan oleh member untuk mengkonfirmasikan transaksi yang telah dilakukan member pada Toko J&M Variasi Motor. Adapun hasil rancangan Halaman Konfirmasi Pembayaran dapat dilihat pada gambar 5.12 berikut :

| Aksesoris   Administrator<br>$\times$  | 图 J & M Motor                                                                                               | $\times$ +                  |                                                            |                       |                         |                                                         |              |      |                                     | Ξ.                      | ο | $\mathsf X$ |
|----------------------------------------|----------------------------------------------------------------------------------------------------|-----------------------------|------------------------------------------------------------|-----------------------|-------------------------|---------------------------------------------------------|--------------|------|-------------------------------------|-------------------------|---|-------------|
| (i) localhost/putu/konfirmasi.php<br>€ |                                                                                                    |                             |                                                            |                       |                         | $C \parallel Q$ Search                                  |              | ☆自   |                                     | $\overline{\mathbf{v}}$ | O | $\equiv$    |
| t. 01368233580                         | danm@gmail.com.com                                                                                          |                             |                                                            |                       |                         |                                                         |              |      | A Akun Saya                         |                         |   |             |
|                                        | <b>J&amp;Motor</b>                                                                                          | $_{\tiny{\textregistered}}$ | <b>JAM KERJA</b><br>Sen- Sab: 08:00 - 17:00<br>Cari Produk |                       | Kota Palembang          | <b>GRATIS ONGKIR</b><br>Q<br><b>Aksesoris</b><br>$\vee$ | Ξ            |      | <b>KERANJANG</b><br><b>1 PRODUK</b> |                         |   |             |
| Kategori                               | 這                                                                                                    | <b>HOME</b>                 | <b>PRODUK</b>                                              | <b>CARA PEMBELIAN</b> | <b>KERANJANG</b>        | <b>KONFIRMASI PEMBAYARAN</b>                            |              |      |                                     |                         |   |             |
| Home > Konfirmasi Pembayaran           |                                                                                                    |                             |                                                            |                       |                         |                                                         |              |      |                                     |                         |   |             |
|                                        |                                                                                                    |                             |                                                            |                       |                         |                                                         |              |      |                                     |                         |   |             |
| <b>Id Order</b>                        | Produk                                                                                                    |                             | <b>Tanggal Order</b>                                       | Jam Order             | <b>Status</b>           | Resi                                                    |              | Aksi |                                     |                         |   |             |
| 15                                     | - Velg Comet Ring 17                                                                                        |                             | 01 Agustus 2017                                            | 06:40:35              | <b>Belum Konfirmasi</b> | <b>Belum Konfirmasi</b>                                 | Detail Order |      | Konfirmasi                          |                         |   |             |
| <b>EMAIL</b>                           | <b>ALAMAT</b><br><b>NO TELEPON</b><br>Support@gmail.com<br>€ 081368233555<br>Alamat: Jl.Jend Sudirman No.69 |                             |                                                            |                       |                         |                                                         |              |      |                                     |                         |   |             |
|                                        | Copyright C 2017 All Rights Reserved                                                                        |                             |                                                            |                       |                         |                                                         |              |      |                                     |                         |   |             |

**Gambar 5.12 Tampilan Halaman Konfirmasi Pembayaran**

### **5.2 PENGUJIAN SISTEM**

Pengujian terhadap sistem pengolah data yang telah dibuat dilakukan untuk melihat apakah *software* tersebut telah berjalan sesuai dengan yang diinginkan. Hasil dari pengujian tersebut dapat dilihat pada tabel 5.1.

| Modul      | Prosedur                 | Masukan         | Keluaran      | Hasil<br>yang | Kesimpulan |
|------------|--------------------------|-----------------|---------------|---------------|------------|
| yang diuji | Pengujian                |                 | yang          | didapat       |            |
|            |                          |                 | diharapkan    |               |            |
| Login      | -Buka                    | <b>Username</b> | Tampilan      | Tampilan      | Baik       |
|            | Program                  | dan             | Menu<br>Form  | Menu<br>Form  |            |
|            | $\overline{\phantom{0}}$ | Password        | Utama         | Utama         |            |
|            | Masukkan                 |                 |               |               |            |
|            | <b>Username</b>          |                 |               |               |            |
|            | dan                      |                 |               |               |            |
|            | Password                 |                 |               |               |            |
| Tambah     | -Pilih                   | Nama            | Tampilan      | Tampilan      | Baik       |
| Kategori   | Menu data                | kategori        | form tambah   | form tambah   |            |
|            | kategori                 |                 | kategori,     | kategori,     |            |
|            | -Klik                    |                 | pesan apakah  | pesan apakah  |            |
|            | tombol                   |                 | data berhasil | data berhasil |            |
|            | 'Tambah'                 |                 | disimpan      | disimpan      |            |
|            |                          |                 | atau gagal    | atau gagal    |            |
|            | Masukkan                 |                 | disimpan      | disimpan      |            |
|            | data                     |                 |               |               |            |
|            | kategori                 |                 |               |               |            |
|            | -Klik                    |                 |               |               |            |
|            | tombol                   |                 |               |               |            |
|            |                          |                 |               |               |            |

**Tabel 5.1 Pengujian Sistem**

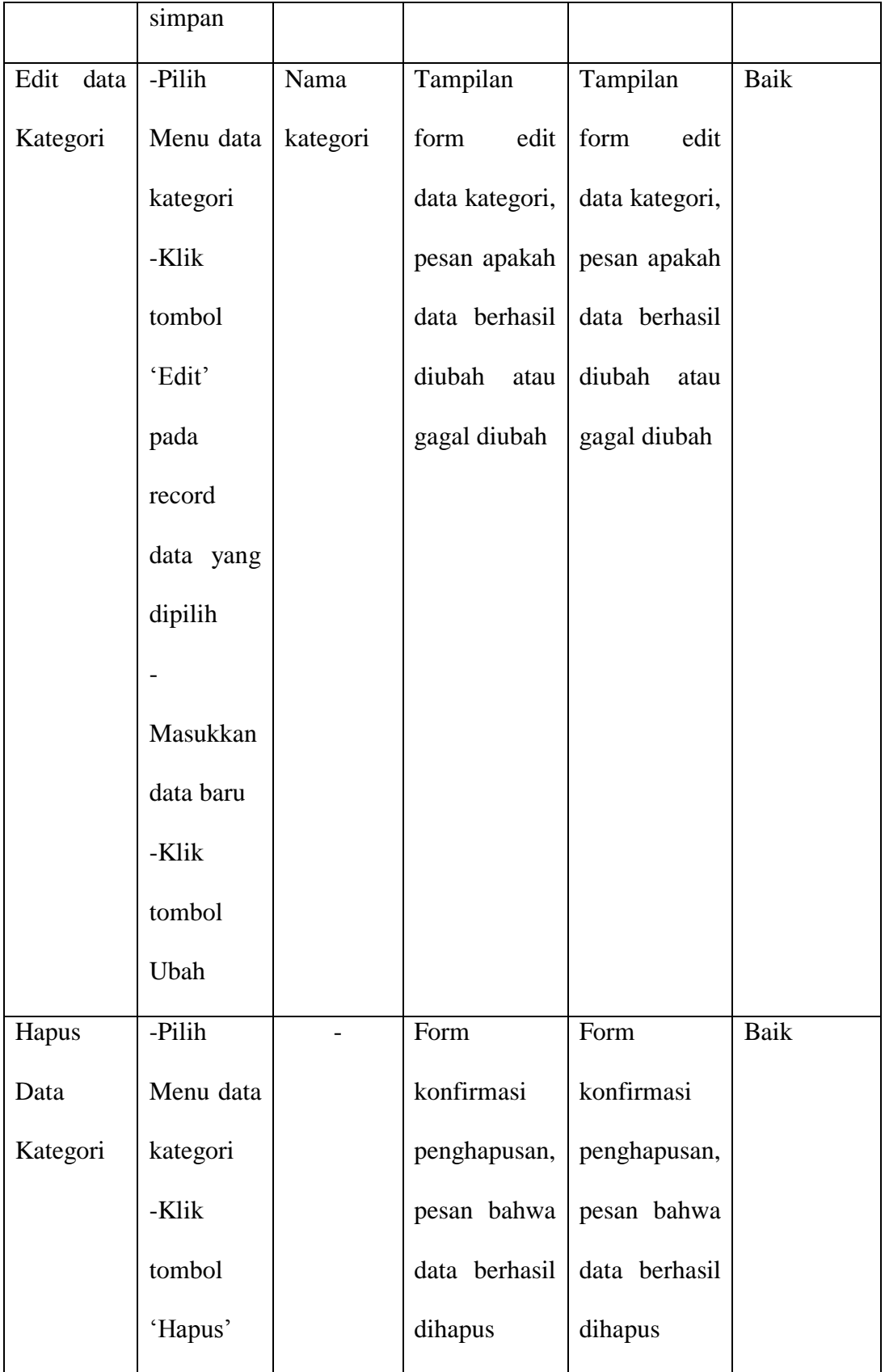

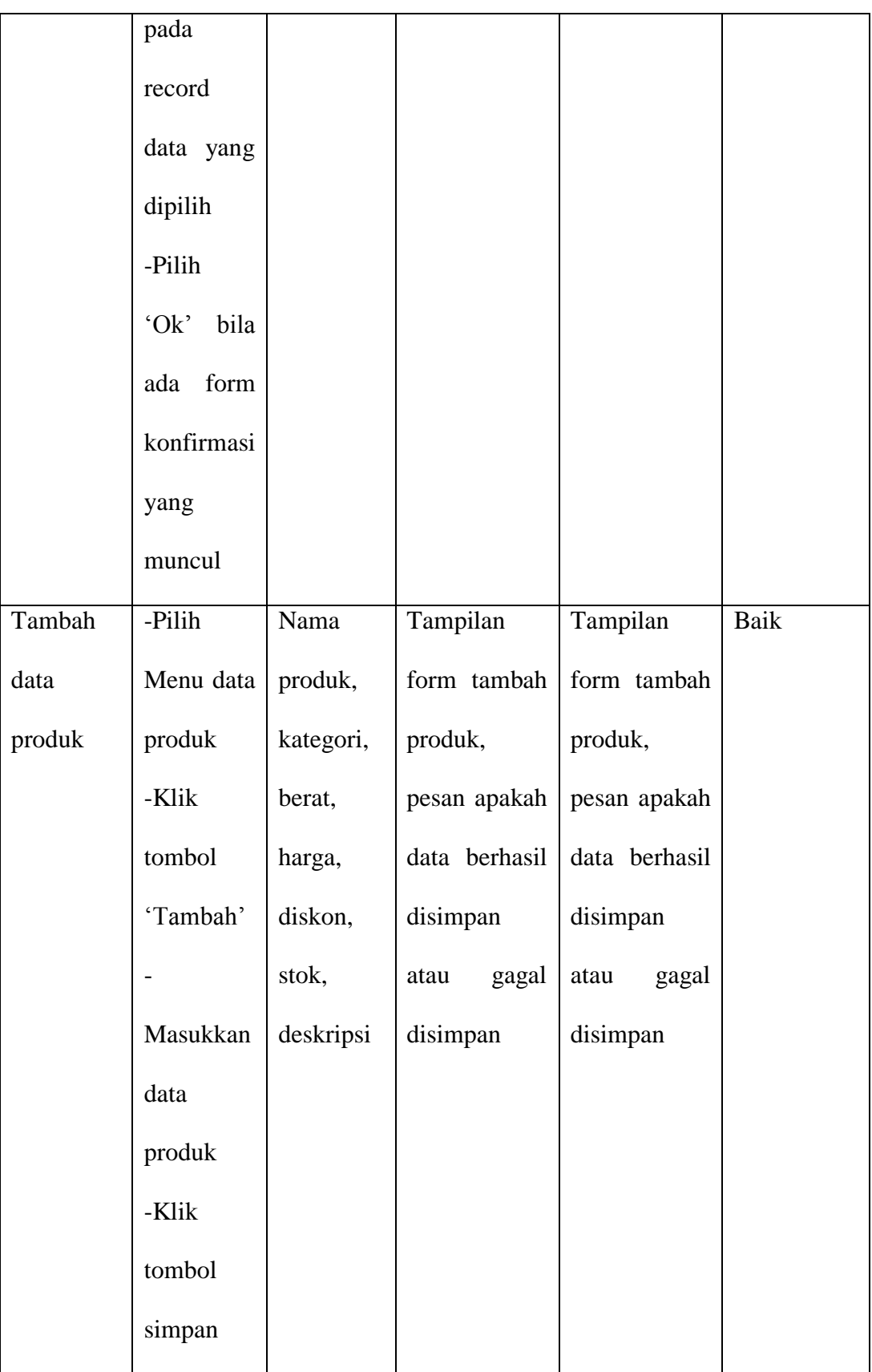

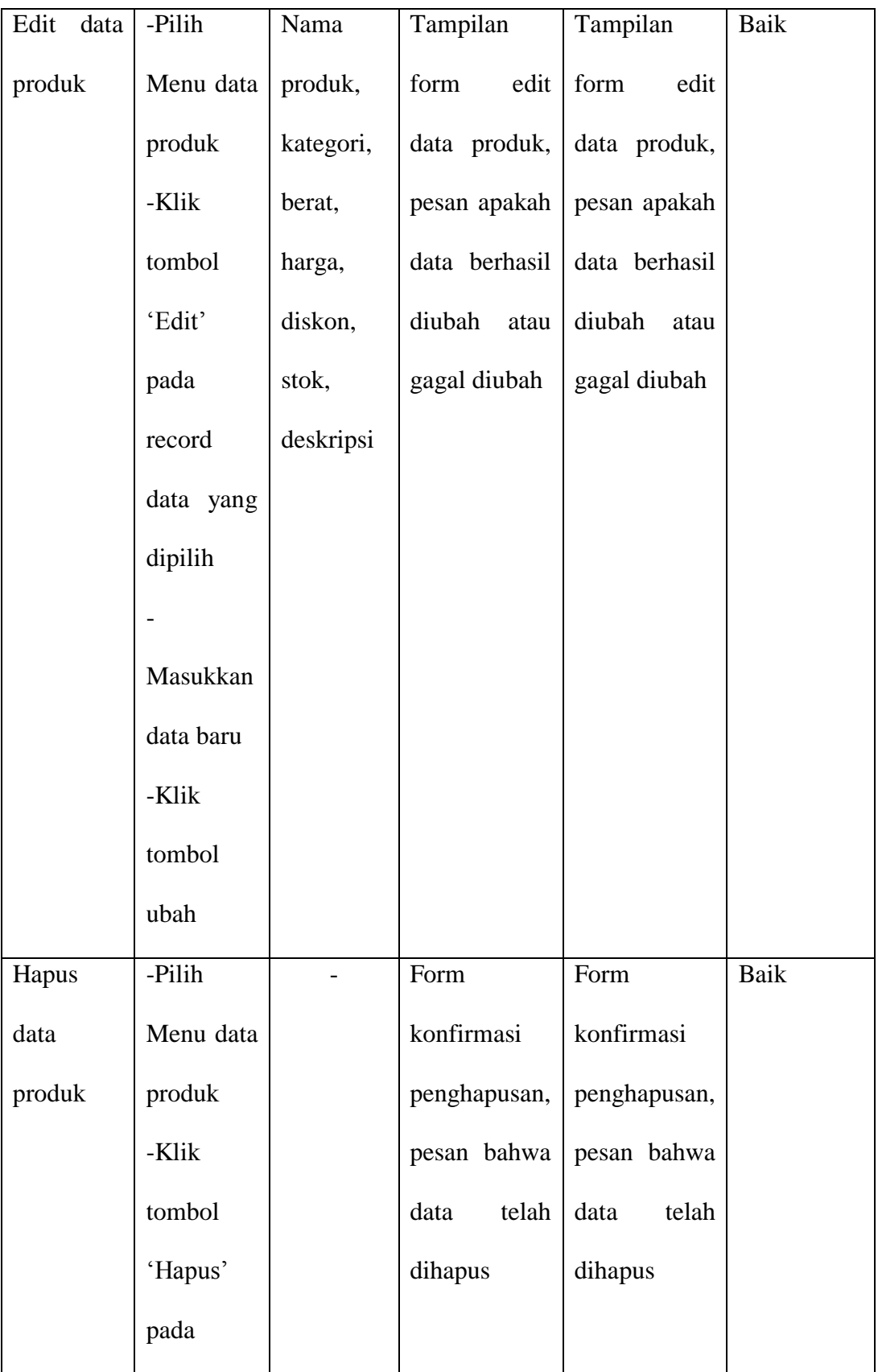

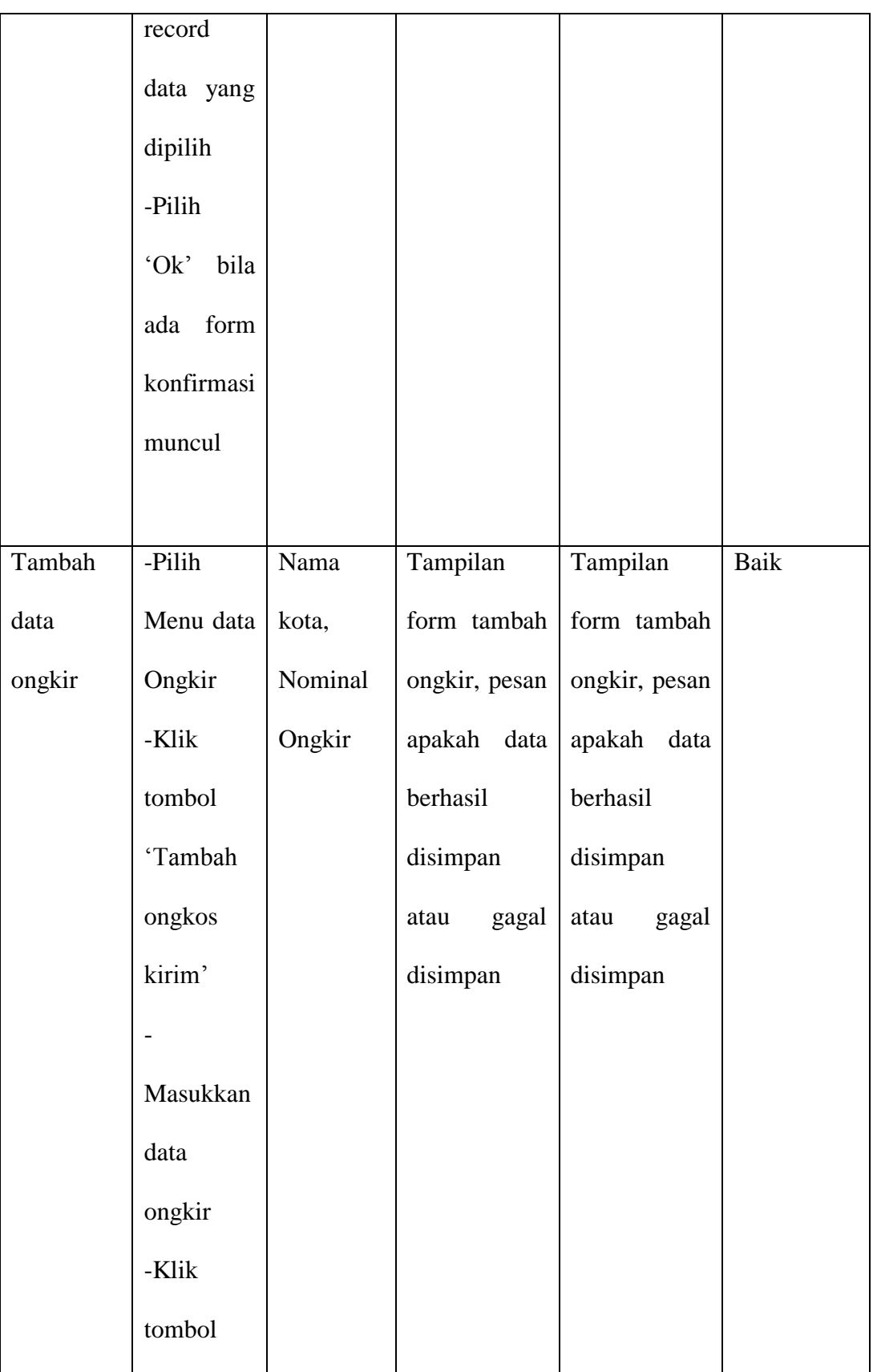

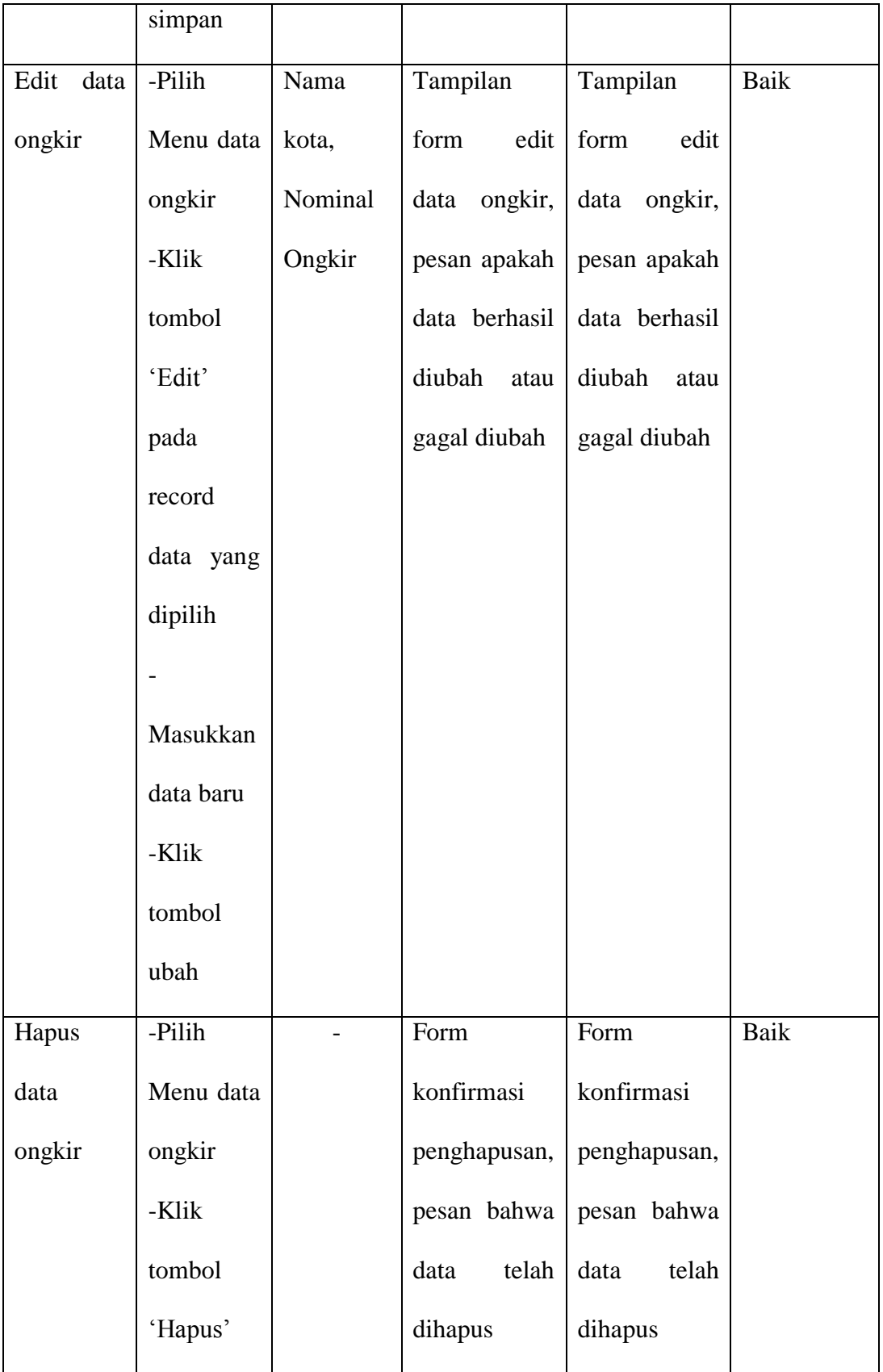

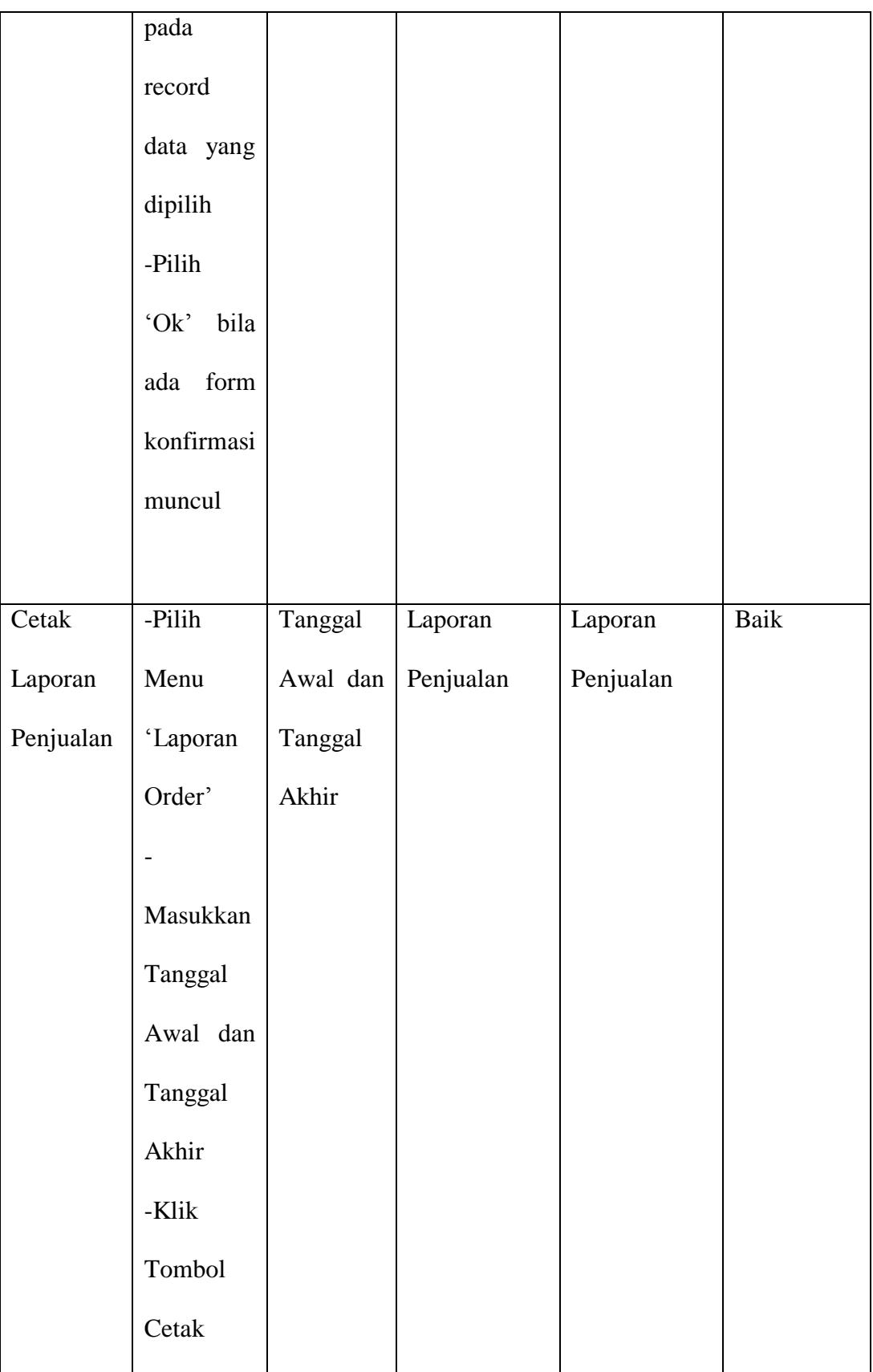

### **5.3 KESIMPULAN HASIL PENGUJIAN**

Dari hasil pengujian yang telah dilakukan, dapat di simpulkan bahwa :

1. Aplikasi sudah bisa berjalan sesuai dengan yang di harapkan. Semua modul-modul terkecil yang terdapat pada sistem, dan modul – modul yang terdapat pada sistem secara keseluruhan sudah berfungsi dengan baik. User hanya perlu melakukan latihan sedikit untuk menjalankan aplikasi ini, setelah itu, aplikasi ini siap digunakan untuk melakukan kegiatan pemasaran dan jual beli.

2. Data-data di simpan ke dalam database sehingga pemilik toko bisa dengan mudah melihat laporan dari hasil pemasaran dan jual beli dari website ini.

#### **5.4 ANALISIS HASIL YANG DICAPAI**

Setelah melakukan berbagai pengujian pada sistem website penjualan dan persediaan barang secara online sebagai website yang memberikan kemudahan dalam pemesanan produk secara online. Maka didapatkan hasil evaluasi dari kemampuan sistem website ini. Adapun kelebihan dan kelemahan dari sistem tersebut adalah sebagai berikut :

### **5.4.1 Kelebihan Sistem**

- 1. Perangkat lunak ini dapat membantu proses penjualan produk spare part motor, dan laporan transaksi lebih efektif.
- 2. Dengan adanya perangkat lunak ini dapat membantu proses pengecekan stok barang yang ada di Toko J&M Variasi Motor,

Sehingga diharapkan dapat memudahkan pihak pemilik J&M Variasi Motor dalam melakukan proses penjualan spare part dan pelayanan kepada pelanggan.

3. J&M Variasi Motor bisa memperluas penjualan produk sampai keluar daerah.

### **5.4.2 Kelemahan Sistem**

Sistem yang dibuat belum dioperasikan atau diterapkan secara langsung pada Toko J&M Variasi Motor sehingga belum ditemukannya kelemahan sistem yang lainnya. Kelemahan yang ditemukan penulis pada sistem ini ialah data laporan hanya dapat dicetak kedalam bentuk excel saja.